## **English**

## **Installing and Updating AKM Programmes, Version 7.xx**

*Win 7 32 bit Enterprise version :* Processor: Pentium 4, 2.4 GHz

RAM: At least 2 Gb Hard Disk: 80 GB

- **AKM 5**
- **AKM 4**
- **AK-MIMIC**
- **AK-Monitor**
- 

#### **Hardware requirements**

*Windows XP Professional Ver. 2002 SP2:* Processor: Pentium 4, 2.4 GHz RAM: At least 1 Gb Hard Disk: 80 GB

#### **New installation**

The program can be installed on PCs with the following operating systems: Windows XP Win 7

#### **Updating**

#### *Please follow these instructions to avoid data loss.*

This software is an update which allows the program to be installed on PCs with Win 7 and Windows XP on which the AKM program is already installed. An update can only be made from version 5.70 or newer.

(The update will not cause the AKM program to operate more quickly, but it contains some improved functions and support for AK-SC and AK-CS.

Remember to take a backup before upgrade.

The entire existing version of the AKM program is converted during the update, and there is no turning back if something should go wrong. In the event of an error AKM data will be lost – both the 5.70 program and the entire accumulated volume of data. The conversion can take time to be completed (up to 15 hours). The AKM program will not work in this period of time. This means that:

- It is not possible to service the system.
- Alarms cannot be received from the system.
- Logs cannot be accumulated.

*The following procedure is recommended:* 

- **1**. Make a copy of the existing program and database before beginning the program update.
	- a. Find the folder where AKM is placed
	- b. Right click
	- c. Select "Copy"
	- d. Right click
	- e. Select "Paste"

A new folder will be generated under the name: "Copy of AKM". This folder is now available for backup in the event of an error.

The following files **must** also be copied to the folder "Copy of AKM": C:\WINDOWS.ADAP.ini

C:\WINDOWS.MDNI.ini

#### **Data base:**

The database here is an SQL database. The previous restrictions on 4 GB logs no longer apply.

Insert the CD-ROM and follow the instructions.

- **2**. Ensure that there is enough available memory space on the PC for the conversion to be made.
	- a. Find the folder where AKM is placed
	- b. Right click
	- c. Select "Properties"
	- d. Register the amount of space the folder takes up (e.g. 3 GB)
	- e. Multiply that amount by 2 (e.g.  $3 GB \times 2$ ) = 6 GB
	- f. Select "Properties" for disc C: and register how much free memory is available.

g. There must be more memory space than the amount calculated in step 'e' (i.e. here there must be more than 6 GB).

**3**. Wait for the right time to perform the update. During the update the database will be converted to an SQL database, and all of the AKM program's EXE files will be modified to adjust to the SQL database.

The PC and AK program cannot be used throughout the entire conversion. It is a long process, so be sure to perform it at an appropriate time. **The conversion can last anywhere between 1-15 hours, depending on the data type and volume.**

**4**. Start the update. Double-click the downloaded file and follow the instructions. Wait for the program to send the "Completed" notification. **Do not turn off the PC during the conversion process.** The conversion cannot be undone once it has been initiated. An interruption will destroy **all** existing files located in the "AKM" folder.

If you wish to uninstall the AKM 7 update at a later time, the "AKM" folder will also be removed as well as **all** AKM files, including the previous "Datab" database file.

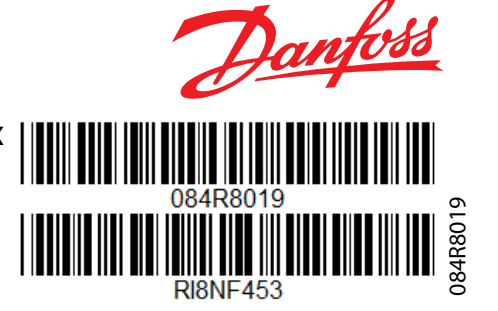

#### **Dansk**

# Danfoss

## **Installation og Opdatering af AKM-programmer version 7.xx**

- **AKM 5**
- **AKM 4**
- **AK-MIMIC**
- **AK-Monitor**
- 

#### **Hardwarekrav**

*Windows XP Professional Ver. 2002 SP2:* Processor: Pentium 4, 2.4 GHz RAM: Mindst 1 Gb Hard Disk: 80 GB

*Win 7 32 bit Enterprise version :* Processor: Pentium 4, 2.4 GHz RAM: Mindst 2 Gb Hard Disk: 80 GB

### **Databasen:**

Databasen er her en SQL-database. De tidligere restriktioner på 4 Gb log er annulleret.

#### **Nyinstallation**

Programmet kan installeres på PC'er med: Windows XP Win 7

Indsæt CD-ROM'en og følg anvisningerne.

#### **Opdatering**

#### *Følg venligst denne anvisning for at undgå tab af data.*

Denne software er en opdatering, så programmet kan installeres på PC'er med Win 7, og på PC'er med Windows XP hvor AKMprogrammet er installeret. En opdatering kan **kun** finde sted fra version 5.70 eller nyere.

(Opdateringen vil ikke få AKM-programmet til at køre hurtigere; men den indeholder nogle forbedrede funktioner og support til AK-SC og AK-CS.

Husk at lave en backup inden opdateringen.

Ved opdatering bliver hele den bestående version af AKM-programmet konverteret, og der er ikke nogen vej tilbage, hvis noget fejler. Ved fejl vil AKM-data gå tabt. Både 5.70-programmet og hele den opsamlede datamængde.

Konverteringen kan tage tid (op til 15 timer). I denne periode vil AKM-programmet ikke fungere.

D.v.s.

- Service på anlæg er ikke muligt
- Alarmer fra anlæg kan ikke modtages
- Logs kan ikke opsamles.

#### *Følgende procedure anbefales:*

- **1**. Lav en kopi af det bestående program og databasen inden du begynder opdateringen af programmet.
	- a. Find mappen hvor AKM er placeret
	- b. Højreklik
	- c: Vælg "Kopier" (Copy)
	- d. Højreklik
	- e: Vælg "Indsæt" (Paste)

Herefter genereres en ny mappe med navnet: "Kopi af AKM". Denne mappe ligger nu som sikkerhed, hvis noget skulle fejle.

Følgende filer skal **også** kopieres over i mappen "Kopi af AKM": C:\WINDOWS.ADAP.ini C:\WINDOWS.MDNI.ini

- **2**. Kontrollér at der er nok plads på PC'en, så konverteringen kan finde sted.
	- a. Find mappen hvor AKM er placeret
	- b. Højreklik
	- c. Vælg "Egenskaber" (Properties)
	- d. Registrér hvor meget mappen fylder (fx 3 Gb)
	- e. Multiplicer værdien med **2** (fx 3 Gb x 2) = 6 Gb
	- f. Vælg "Egenskaber" på C: og registrer hvor meget friplads, der er

g. Der **skal** være mere plads end beregnet under punkt e (fx skal der her være mere end 6 Gb).

**3**. Afvent det korrekt tidspunkt for opdateringen. Under opdateringen bliver databasen konverteret til en SQL-database, og alle AKM-programmets EXE-filer bliver ændret, så de tilpasses SQL-databasen.

PC'en og AK-programmet kan ikke anvendes under hele konverteringen, og det er en langsommelig affære, så tidspunket skal nøje overvejes. **Alt efter datatype og datamængde kan konverteringen vare fra 1 time og helt op til 15 timer.** 

**4**. Start opdateringen. Dobbeltklik på den down loaded fil og følg anvisningerne. Afvent, at programmet melder "Afsluttet". **Sluk ikke PC'en under konverteringen**. Når først konverteringen er startet, er der ingen fortrydelse. En afbrydelse vil ødelægge **alle** de eksisterende filer i mappen "AKM".

Hvis du senere, af en eller anden grund, ønsker at afinstallere opdateringen AKM 7, bliver mappen "AKM" også fjernet og dermed **alle** AKM-filer, d.v.s. også den tidligere databasefil "Datab".

84R8019 084R8019

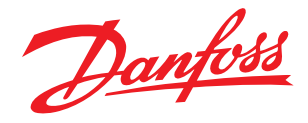

084R8019

84R8019

## **Installieren und Aktualisieren von AKM-Programmen, Version 7.xx**

- **AKM 5**
- **AKM 4**
- **AK-MIMIC**
- **AK-Monitor**

#### **Hardwareanforderungen**

*Windows XP Professional Ver. 2002 SP2:* Prozessor: Pentium 4, 2.4 GHz RAM: Min. 1 Gb Hard Disk: 80 GB

*Win 7 32 bit Enterprise version :* Prozessor: Pentium 4, 2.4 GHz RAM: Min. 2 Gb Hard Disk: 80 GB

#### **Neue Installation**

Das Programm kann auf Computern mit den folgenden Betriebssystemen installiert werden: Windows XP Win 7

#### **Aktualisierung**

#### *Befolgen Sie diese Anweisungen, um einen Datenverlust zu vermeiden.*

Bei dieser Software handelt es sich um ein Update, mit dem Sie das Programm auf Computern mit Win 7 und Windows XP installieren können, auf denen das Programm AKM bereits installiert ist. Ein Update ist nur möglich von Version 5.70 oder höher. (Das Update beschleunigt nicht den Betrieb des Programms AKM, beinhaltet aber einige verbesserte Funktionen und Support für AK-SC und AK-CS.

#### **Bitte beachten: Vor eine Aktualisierung ein Backup vornehmen**

Die gesamte vorhandene Version des Programms AKM wird während der Aktualisierung konvertiert, und der Vorgang kann bei einem Fehler nicht rückgängig gemacht werden. Bei Auftreten eines Fehlers gehen AKM-Daten – sowohl das Programm 5.70 als auch das gesamte, gesammelte Datenvolumen – verloren. Die Konvertierung kann einige Zeit in Anspruch nehmen (bis zu 15 Stunden). Das Programm AKM kann während dieses Zeitraums nicht verwendet werden.

Dies bedeutet:

- Eine Wartung des Systems ist nicht möglich.
- Es können keine Alarme vom System empfangen werden. • Protokolle können nicht erfasst werden.

#### *Das folgende Verfahren wird empfohlen:*

- **1**. Erstellen Sie eine Kopie des vorhandenen Programms und der Datenbank, bevor Sie mit der Aktualisierung des Programms beginnen.
- a. Suchen Sie den Ordner wo AKM platziert ist.
- b. Klicken Sie mit der rechten Maustaste.
- c: Wählen Sie "Kopieren".
- d. Klicken Sie mit der rechten Maustaste.
- e: Wählen Sie "Einfügen".

Ein neuer Ordner mit dem folgenden Namen wird erstellt: "Kopie von AKM". Dieser Ordner dient nun als Backup im Fall eines Fehlers.

Die folgenden Dateis müssen **auch** in den Ordner "Kopie von AKM" kopiert werden: C:\WINDOWS.ADAP.ini C:\WINDOWS.MDNI.ini

#### **Datenbank:**

Dies ist eine SQL-Datenbank. Die Beschränkung der Protokollgröße auf 4 GB besteht nicht mehr.

Legen Sie die CD-ROM ein, und befolgen Sie die Anweisungen.

- **2**. Stellen Sie vor der Konvertierung sicher, dass ausreichend Speicherplatz auf dem Computer vorhanden ist.
	- a. Suchen Sie den Ordner wo AKM platziert ist.
	- b. Klicken Sie mit der rechten Maustaste.
	- c. Wählen Sie "Eigenschaften".

mehr als 6 GB)

- d. Notieren Sie sich die Größe des Speicherplatzes, den der Ordner benötigt (z. B. 3 GB).
- e. Multiplizieren Sie diesen Wert mit 2 (z. B. 3 GB x 2) = 6 GB. f. Wählen Sie "Eigenschaften" für die Platte C:, und notieren Sie
- sich die Größe des freien Speicherplatzes.  $|$ g. Der freie Speicherplatz muss größer als der in Schritt "e" berechnete benötigte Speicherplatz sein (d. h. in diesem Fall
- **3**. Warten Sie auf den richtigen Zeitpunkt für die Aktualisierung. Die Datenbank wird während der Aktualisierung in eine SQL-Datenbank konvertiert, und sämtliche EXE-Dateien des Programms AKM werden geändert, sodass sie mit der SQL-Datenbank kompatibel sind.

Der Computer und das Programm AK können während der Konvertierung nicht verwendet werden. Der Vorgang nimmt einige Zeit in Anspruch, wählen Sie daher den Zeitpunkt sorgfältig aus. Die Konvertierung kann zwischen 1 und 15 Stunden in Anspruch nehmen. Die Dauer ist abhängig von Datentyp und Datenvolumen.

**4**. Starten Sie die Aktualisierung. Doppelklicken Sie auf die heruntergeladene Datei und befolgen Sie die Anweisungen. Warten Sie auf die Benachrichtigung "Abgeschlossen". Schalten Sie den Computer während der Konvertierung nicht aus. Sobald die Konvertierung gestartet wurde, kann sie nicht mehr rückgängig gemacht werden. Bei einer Unterbrechung der Konvertierung werden alle vorhandenen Dateien im AKM-Ordner zerstört.

Wenn Sie das Update AKM 7 zu einem späteren Zeitpunkt deinstallieren, werden der AKM-Ordner sowie **alle** AKM-Dateien einschließlich der vorherigen Datenbankdatei "Datab" gelöscht.

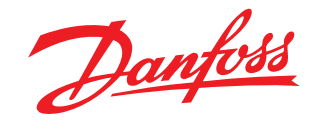

## **Installation et mise à jour de programmes AKM, version 7.xx**

*Win 7 32 bit Enterprise version :* Processeur: Pentium 4, 2.4 GHz

RAM: 2 Go minimum Hard Disk: 80 Go

- **AKM 5**
- **AKM 4**
- **AK-MIMIC**
- **AK-Monitor**

#### **Configuration matérielle**

**requise**

*Windows XP Professional Ver. 2002 SP2 :* Processeur: Pentium 4, 2.4 GHz RAM: 1 Go minimum Hard Disk: 80 Go

#### **Nouvelle installation**

Le programme peut être installé sur des PC dotés des systèmes d'exploitation suivants : Windows XP Win 7

## **Base de données :**

Dans ce cas, il s'agit d'une base de données SQL. Les restrictions antérieures portant sur des enregistrements de 4 Go ne s'appliquent plus.

Insérez le CD-ROM et suivez les instructions.

#### **Mise à jour**

#### *Observez ces instructions afin d'éviter toute perte de données. .*

Ce logiciel est une mise à jour permettant d'installer le programme sur des PC dotés de Win 7 ou Windows XP, sur lesquels le programme AKM est déjà installé. Une mise à jour est possible **uniquement à** partir de la version 5.7 ou plus récent.

(La mise à jour n'entraîne pas un fonctionnement plus rapide du programme AKM, mais il contient des fonctions améliorées et un soutien pour AK-SC et AK-CS.

N'oubliez pas de faire une sauvegarde avant mise à niveau.

La version existante complète du programme AKM est convertie lors de la mise à jour. Il n'existe aucune possibilité de revenir en arrière en cas d'incident. En cas d'erreur, les données AKM sont perdues ; aussi bien celles du programme 5.70 que celles accumulées.

La conversion peut prendre du temps (jusqu'à 15 heures). Le programme AKM ne fonctionne pas pendant ce temps. Conséquences :

- Il n'est pas possible d'intervenir sur le système.
- Le système ne peut pas recevoir les alarmes.
- Il est impossible d'accumuler des enregistrements.

#### *La procédure suivante est recommandée :*

- **1**. Effectuez une copie du programme et de la base de données existants avant de commencer la mise à jour.
	- a. Localisez le dossier dans lequel est placé AKM
	- b. Cliquez avec le bouton droit de la souris.
	- c. Sélectionnez « Copier ».
	- d. Cliquez avec le bouton droit de la souris.
	- e. Sélectionnez « Coller ».

Un nouveau dossier est créé et porte le nom : « Copie de AKM ». Ce dossier est désormais disponible à titre de sauvegarde en cas d'erreur.

Les fichiers suivants doivent aussi être copiés dans le répertoire ''copie de AKM'' :

C:\WINDOWS.ADAP.ini C:\WINDOWS.MDNI.ini

- **2**. Vérifiez si l'espace mémoire disponible sur le PC est suffisant pour réaliser la conversion.
	- a. Localisez le dossier dans lequel est placé AKM
	- b. Cliquez avec le bouton droit de la souris.
	- c. Sélectionnez « Propriétés ».
	- d. Notez l'espace occupé par le dossier sur le disque (par ex. 3 Go).
	- e. Multipliez cet espace par **2** (soit 3 Go x 2) = 6 Go.
	- f. Sélectionnez « Propriétés » pour le disque C et notez la mémoire disponible.
	- g. La quantité de mémoire disponible **doit** être supérieure à celle calculée à l'étape e (dans cet exemple, elle doit donc être supérieure à 6 Go).
- **3**. Attendez le bon moment pour procéder à la mise à jour. Lors de la mise à jour, la base de données est convertie en base de données SQL et tous les fichiers EXE du programme AKM sont modifiés afin de s'adapter à la base de données SQL.
- Le PC et le programme AK ne peuvent pas être utilisés pendant toute la durée de la conversion. Ce processus est long, par conséquent, veillez à ne l'exécuter qu'à un moment opportun. **La conversion peut prendre entre 1 et 15 heures en fonction du type et du volume de données.**
- **4**. Lancez la mise à jour. Double-cliquez sur le fichier téléchargé et suivez les instructions. Attendez que le programme affiche la notification « Complété ». **Ne mettez pas le PC hors tension pendant le processus de conversion.** La conversion ne peut pas être annulée une fois qu'elle a été lancée. Toute interruption détruit **l'ensemble** des fichiers situés dans le dossier « AKM ».

Si vous souhaitez désinstaller ultérieurement la mise à jour AKM 7, le dossier « AKM » sera également supprimé, ainsi que l'ensemble des fichiers AKM, y compris le précédent fichier de base de données « Datab ».

084R8019 084R8019

## **Español**

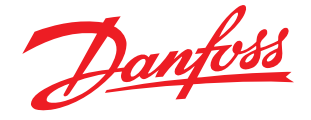

## **Instalación y actualización del programa AKM, versión 7.xx**

- **AKM 5**
- **AKM 4**
- **AK-MIMIC**
- **AK-Monitor**

#### **Requisitos de hardware**

*Windows XP Professional Ver. 2002 SP2 :* Procesador: Pentium 4, 2.4 GHz RAM: mínimo 1 GB Hard Disk: 80 GB

*Win 7 32 bit Enterprise version :* Procesador: Pentium 4, 2.4 GHz RAM: mínimo 2 GB Hard Disk: 80 GB

#### **Base de datos:**

La base de datos es una base de datos SQL. Las restricciones previas para registros de 4 GB ya no existen.

**Instalación**

El programa puede instalarse en ordenadores con uno de los siguientes sistemas operativos: Windows XP Win 7

Inserte el CD-ROM y siga las instrucciones.

**Actualización**

#### *Siga las siguientes instrucciones para evitar perder datos.*

Este software es una actualización que permite instalar el programa en ordenadores con Win 7 o Windows XP en los que el AKM ya esté instalado. La actualización **sólo** se puede hacer desde la versión 5.70 o superior.

(La actualización no hará que el AKM funcione más rápido, pero contiene algunas funciones mejoradas y soporte para AK-SC y AK-CS.

Recuerde que debe tener una copia de seguridad antes de la actualización.

Toda la versión existente del programa AKM se convertirá durante la actualización. En caso de que algo vaya mal, no hay vuelta atrás. Si ocurre algún error, se perderán los datos AKM (tanto los datos del programa 5.70 como todo el volumen acumulado). La conversión puede tardar bastante tiempo (hasta 15 horas). Durante este tiempo, el programa AKM no funcionará. Esto significa que:

- No se puede llevar a cabo el mantenimiento del sistema.
- No se pueden recibir alarmas del sistema.
- No se pueden acumular registros.

*Se recomienda seguir el procedimiento descrito a continuación:* 

- **1**. Haga una copia del programa y la base de datos existentes antes de comenzar la actualización del programa.
	- a. Localice la carpeta donde se coloca AKM b. Haga clic con el botón derecho.
	-
	- c. Seleccione «Copiar».
	- d. Haga clic con el botón derecho.
	- e. Seleccione «Pegar».

Se creará una carpeta nueva con el nombre «Copia de AKM». Esta carpeta servirá de copia de seguridad en caso de que ocurra algún error.

Los ficheros siguientes también deberán copiarse a la carpeta "Copia de AKM" C:\WINDOWS.ADAP.ini C:\WINDOWS.MDNI.ini

- **2**. Asegúrese de que haya suficiente espacio de memoria libre en el ordenador para la conversión que se está a punto de realizar. a. Localice la carpeta donde se coloca AKM.
	- b. Haga clic con el botón derecho.
	- c. Seleccione «Propiedades».
	- d. Anote la cantidad de espacio que ocupa la carpeta (p. ej., 3 GB).
	- e. Multiplique esa cifra por 2 (p. ej., 3  $GB \times 2$ ) = 6 GB.
	- f. Seleccione «Propiedades» en la unidad de disco C: y anote qué cantidad de memoria libre hay disponible.

g. Debe haber más espacio de memoria libre que la cantidad calculada en el paso «e» (en el ejemplo actual, debe haber más de 6 GB).

**3**. Espere el momento oportuno para realizar la actualización. Durante la actualización, la base de datos se convertirá a una base de datos SQL y los archivos EXE del programa AKM se modificarán para ajustarse a la base de datos SQL.

Durante la conversión no podrán utilizarse ni el ordenador ni el programa AKM. Es un proceso largo, así que debe procurar realizarlo en un momento que resulte conveniente. **La conversión puede durar entre 1 y 15 horas, según el tipo y el volumen de datos.** 

**4**. Comience la actualización. Haga doble clic en el archivo descargado y siga las instrucciones. Espere a que el programa muestre la notificación de «Completado». **No apague el ordenador durante el proceso de conversión.** Una vez iniciada, la conversión no podrá deshacerse. Si se interrumpe, se destruirán todos los archivos que se encuentren en la carpeta «AKM».

Si posteriormente desea desinstalar la actualización del AKM 7, la carpeta «AKM» se eliminará junto con todos los archivos AKM, incluido el archivo de base de datos anterior «Datab».